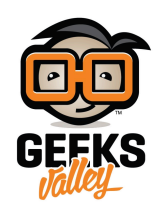

[جولة حول الأوامر البرمجية](https://geeksvalley.com/tutorial/mblock-programming-blocks/)

يتواصل البشر فيما بينهم بلغات مختلفة مثل العربية والانجليزية وغيرها

وللتواصل مع الروبوتات نحتاج كذلك إلى لغات برمجة ومن أبسط لغات البرمجة المرئية هي لغة سكراتش Scratch التي سنستخدمها في برنامج mBlock لبرمجة روبوتات MakeBlock.

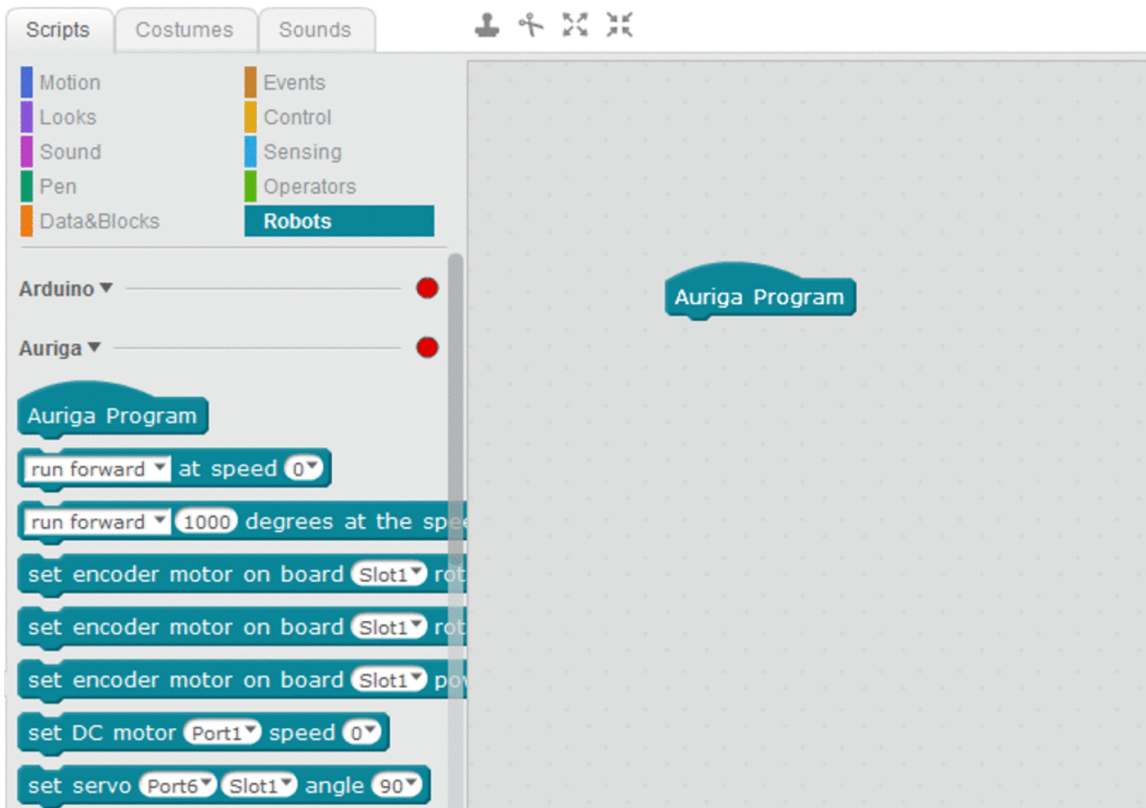

في هذا الدرس سنأخذ جولة على الأوامر البرمجية الأكثر استخداما في بناء الروبوتات والمشاريع المختلفة.

## الأوامر البرمجية

تنقسم الأوامر البرمجية في برنامج mBlock إلى عدة أقسام منها ما هو متعلق بالحركة أو الأصوات أو التحكم وغيرها والتي تمكننا من برمجة الرسوم المتحركة والألعاب التفاعلية.

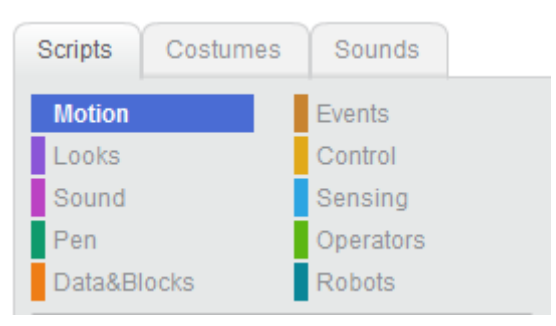

لكن عند كتابة برنامج والرغبة فى رفعه على لوحة الروبوت فإن 4 أقسام فقط من الأوامر البرمجية يمكن استخدامها وهي المتعلقة بالبيانات والتحكم والعمليات والروبوت كما هو موضح في الصورة.

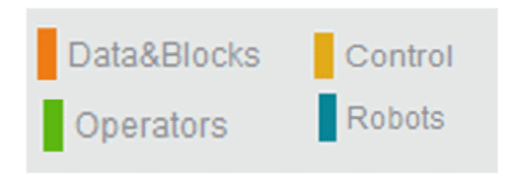

سنستعرض الآن كل قسم وأكثر الأوامر البرمجية استخداما.

القسم الأول: البيانات Blocks and Data

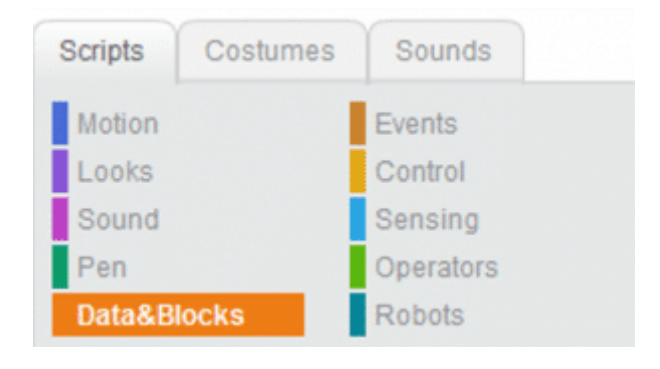

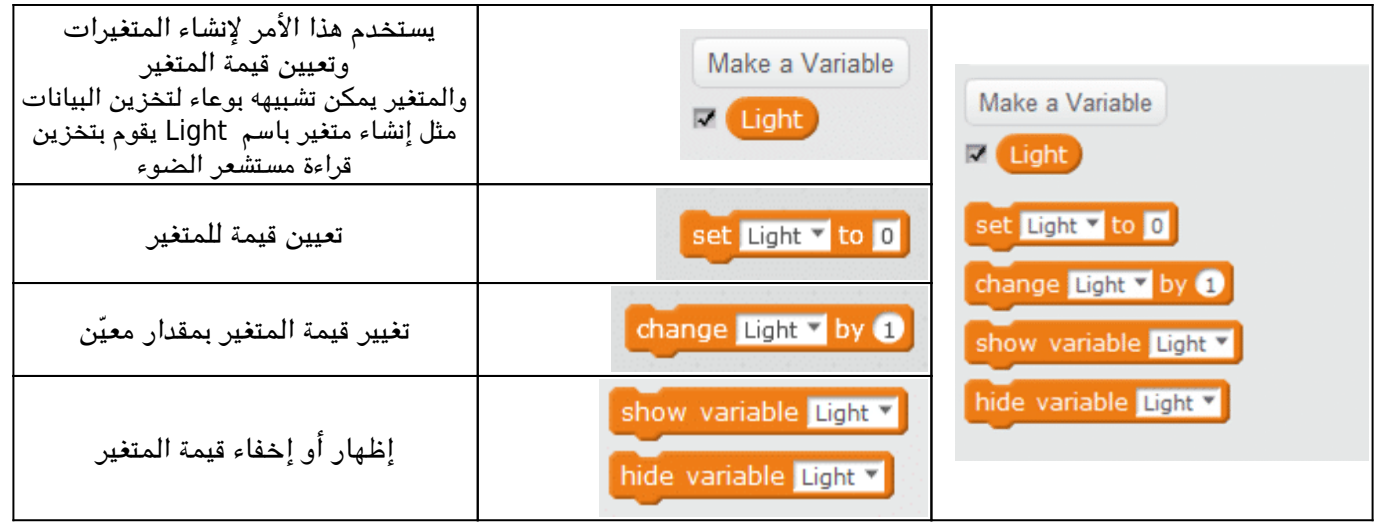

القسم الثان: أوامر التحم Control

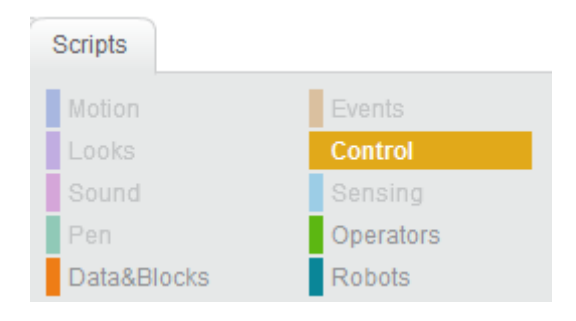

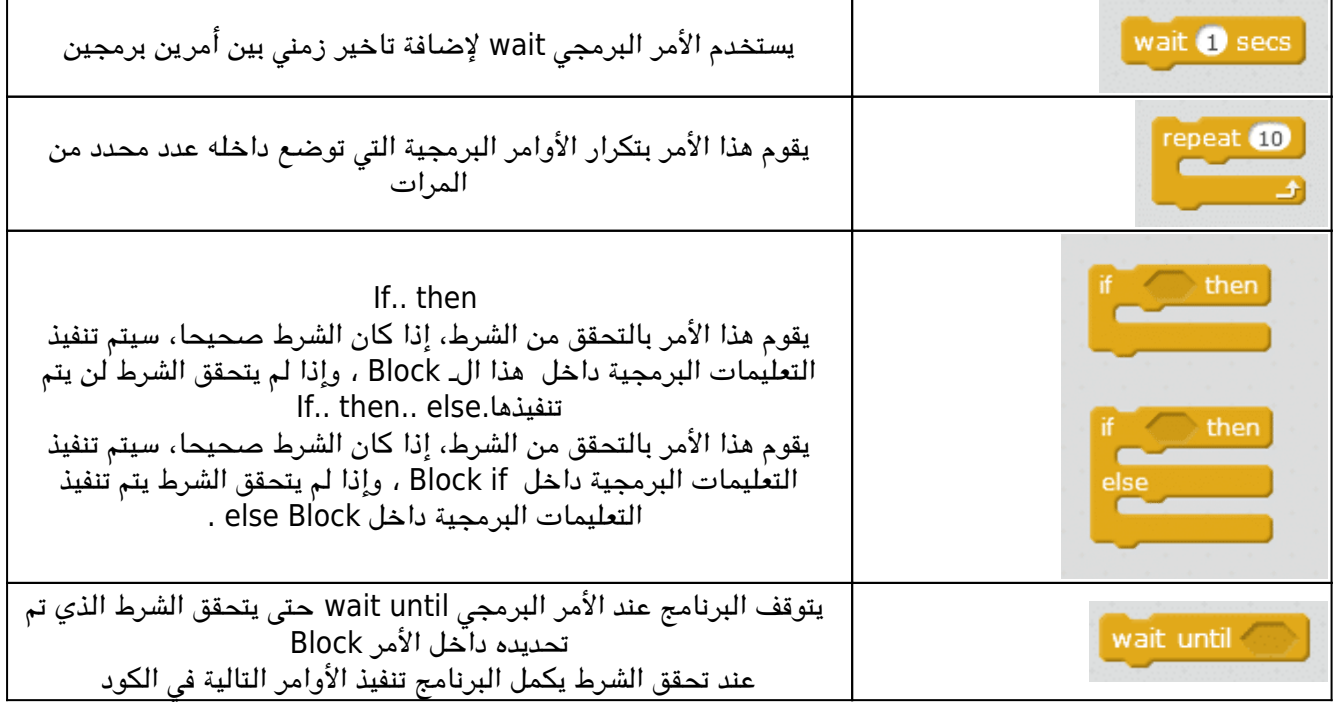

القسم الثالث: أوامر العمليات Operators

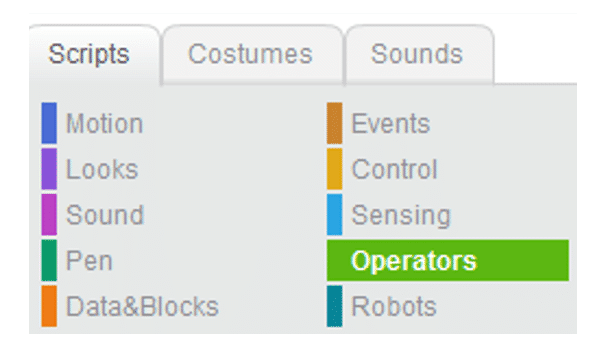

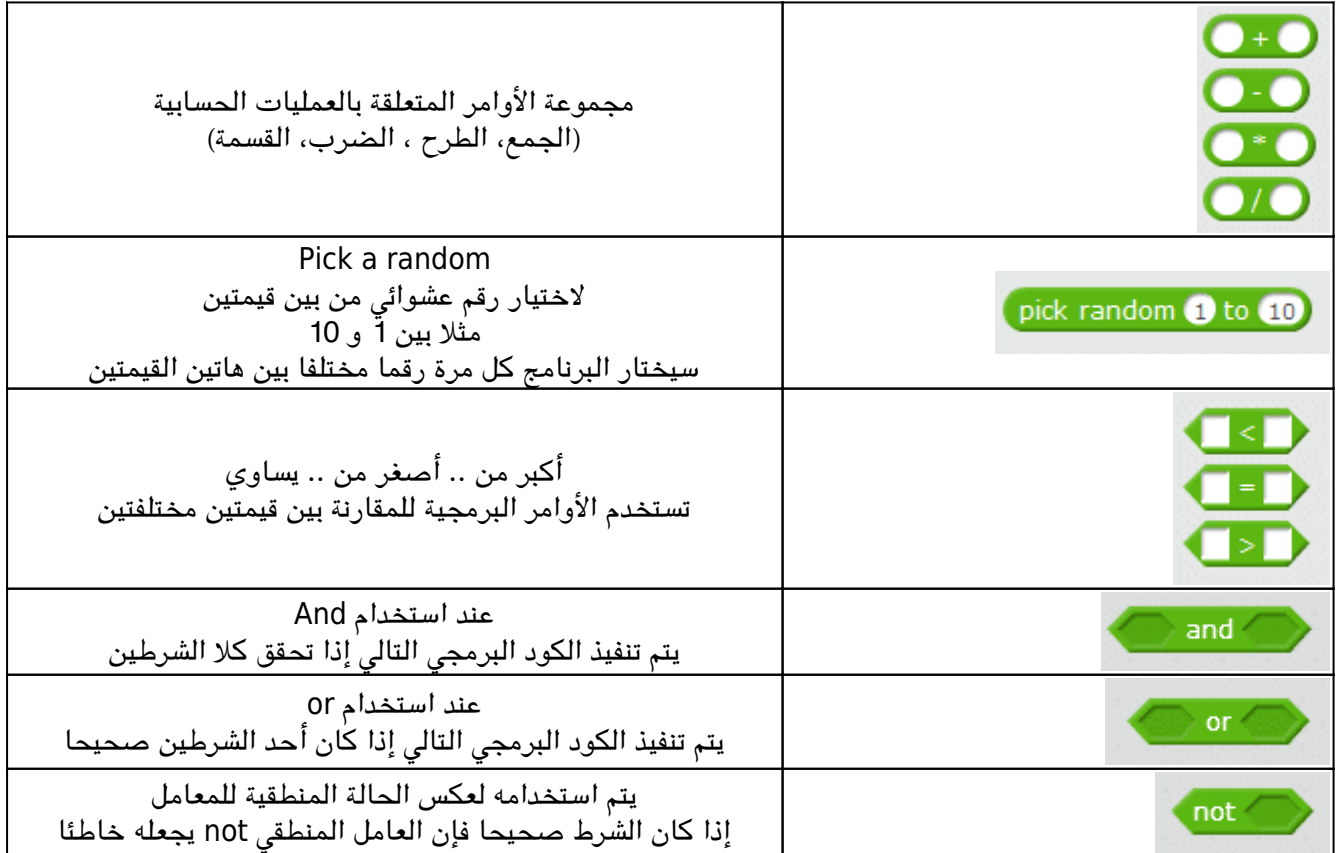

القسم الرابع: أوامر الروبوت Robot

في هذا القسم تظهر الأوامر وفق نوع الروبوت الذي تم اختيار من قائمة Boards

ونوع الامتداد من قائمة Extensions

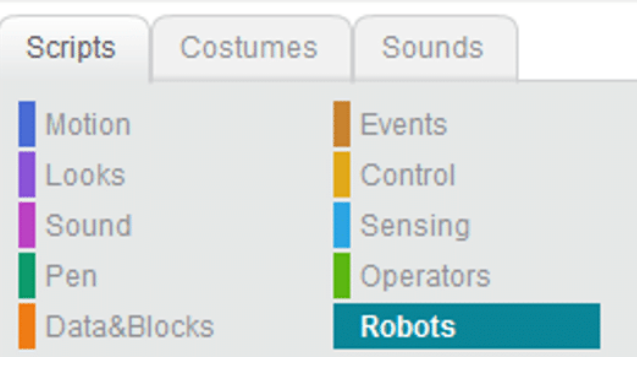

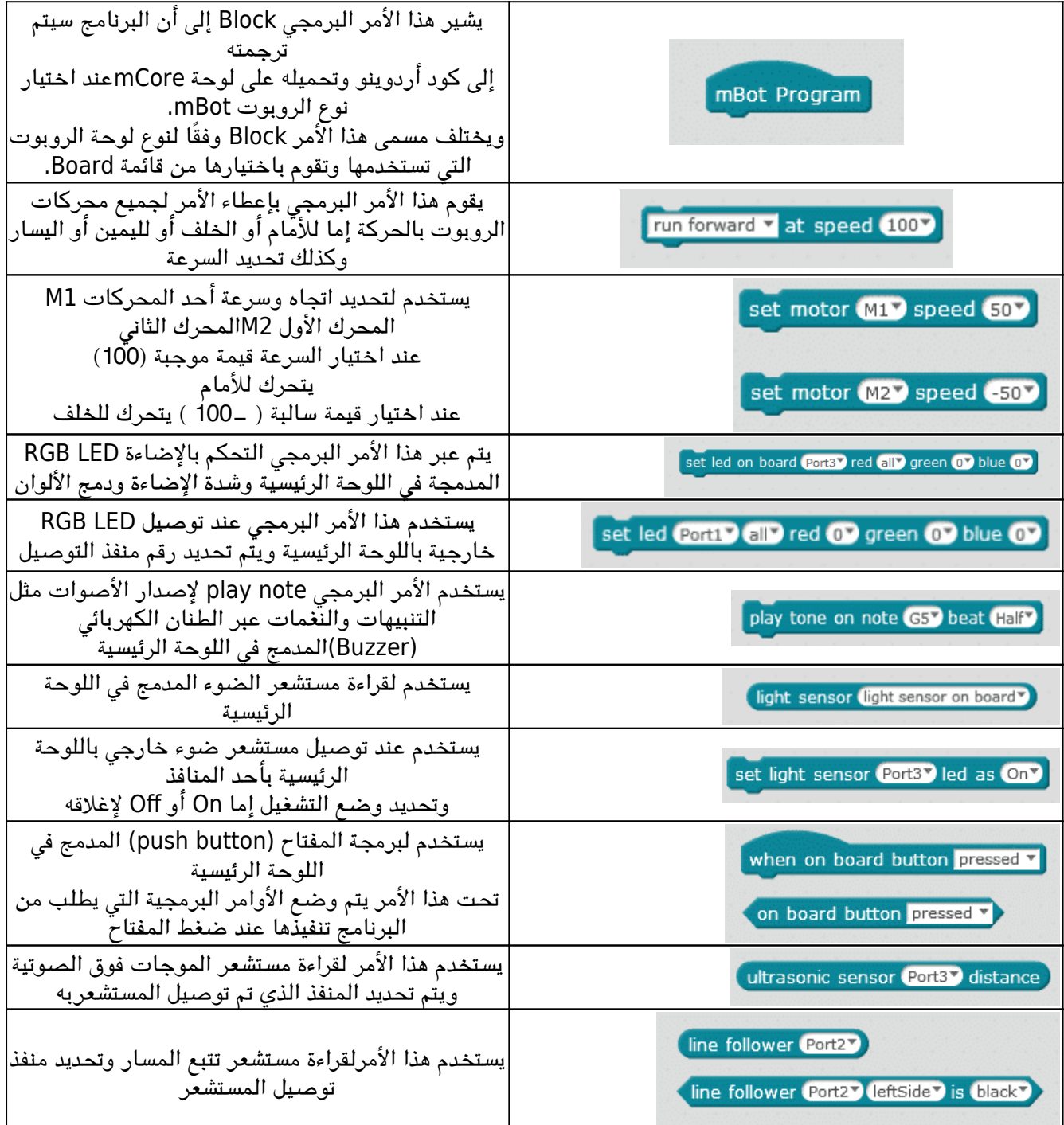

رفع الكود على لوحة الروبوت

عند الانتهاء من بناء الكود البرمجي الخاص بك قم بتوصيل الروبوت عبر كيبل USB واختيار رقم المنفذ الخاص بالروبوت

mBlock - Based On Scratch From the MIT Media Lab(v3.4.6) - Disconnected - Not saved File Edit Connect Boards Extensions Language Help

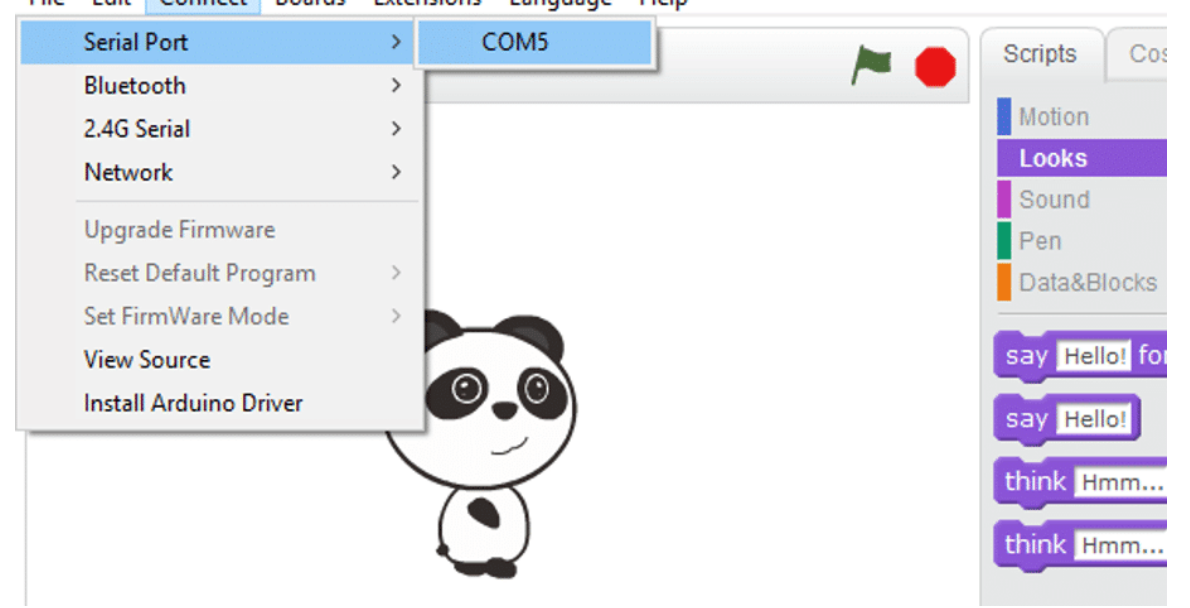

قم باختيار القائمة Edit ثم mode Arduino

mBlock - Based On Scratch From the MIT Media Lab(v3.4.8) - Serial Port Connected - N File Edit Connect Boards Extensions Language Help

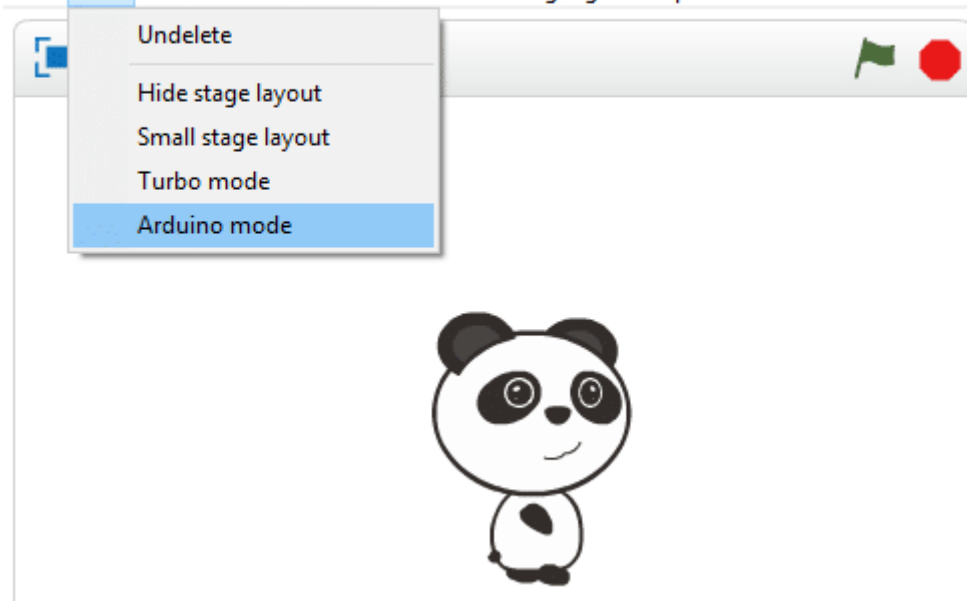

سيظهر الكود بلغة الأردوينو في يمين الشاشة، قم باختيار Upload to Arduino لرفع الكود على الروبوت

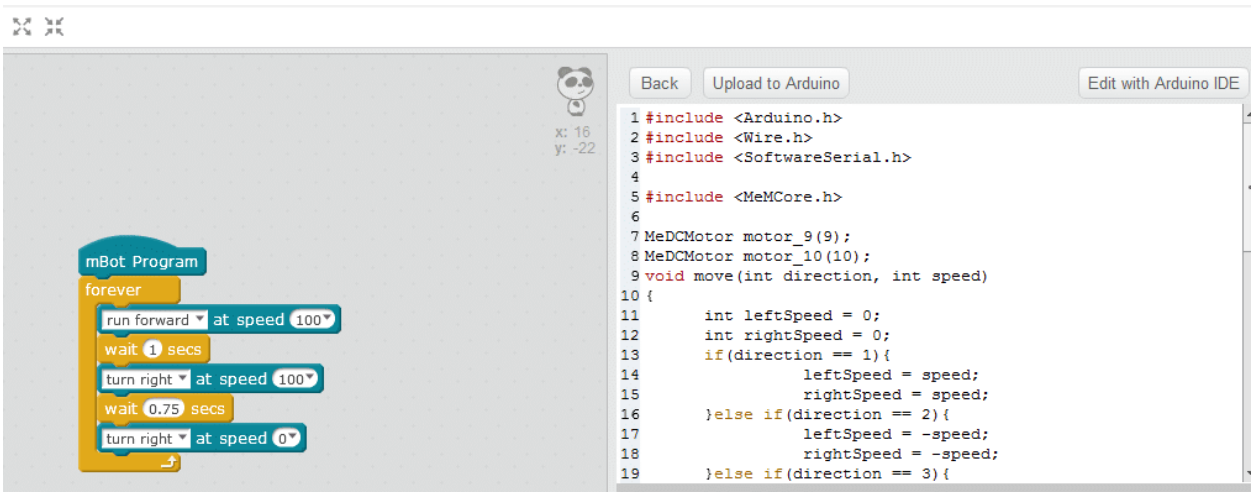